# **Activité CSS N°3**

### **Rappel**

- Le **HTML** permet de définir **contenu** et la **sémantique** c'est à dire du sens de chaque élément de la page Web grâce à différentes balises.
- la mise en page et l'aspect **design** c'est à dire le **style** de la page se réalise avec le **CSS** (Cascading Style Sheets).

## **Accéder au Web Lab**

Tu vas créer un nouveau projet dans le **Web Lab** de Code.org avec comme nom **Activité CSS 3**.

- **J'accède** au Web Lab : <http://studio.code.org/sections/KVGXNR> ;
- A partir du menu **Course Catalog**, je choisis l'activité **Web Lab** ;

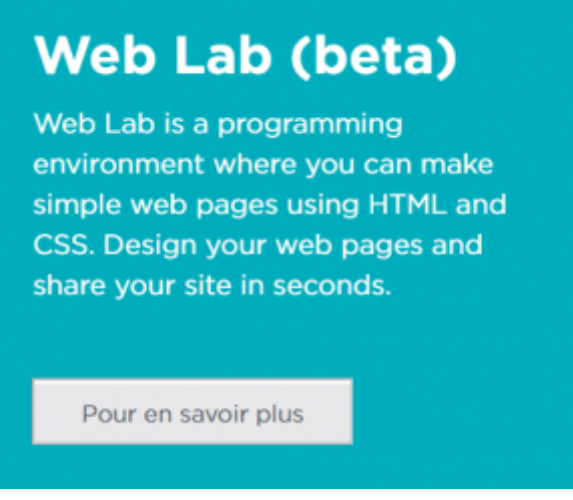

pour finir je clique sur le bouton **Make an web page** (Créer une page Web) :

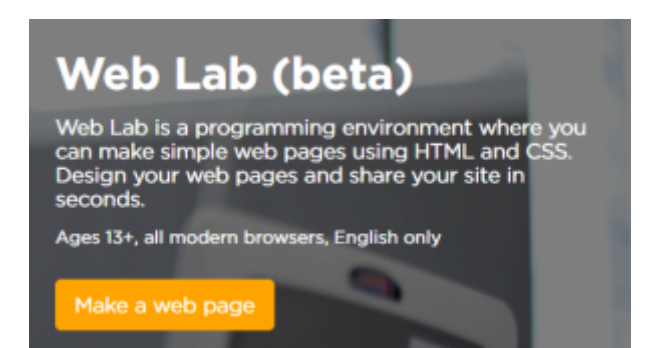

**Je crée** mon projet **Activité CSS 3** et je sauvegarde ce nouveau nom.

# **Changer l'apparences de la page HTML grâce aux CSS**

Les styles **CSS** permettent de modifier l'apparence des éléments de façon dynamique.

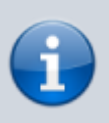

**Rappel :** Il est conseillé de mettre toutes les **définitions des styles CSS** dans un fichier **différent** de celui de la **page HTML**. Dans le **fichier HTML**, il faut alors ajouter la balise **<link>** dans **l'entête <head>** pour indiquer le fichier de style CSS à utiliser.

Contenu du fichier HTML avec la balise **<link>**

```
<!DOCTYPE html>
<html>
   <head>
     <link rel="stylesheet" href="style.css">
   </head>
   <body>
   </body>
</html>
```
### **Modifier l'apparence des liens de la page HTML avec des styles CSS**

Par défaut, la page HTML présente les liens Internet en bleu avec un soulignement.

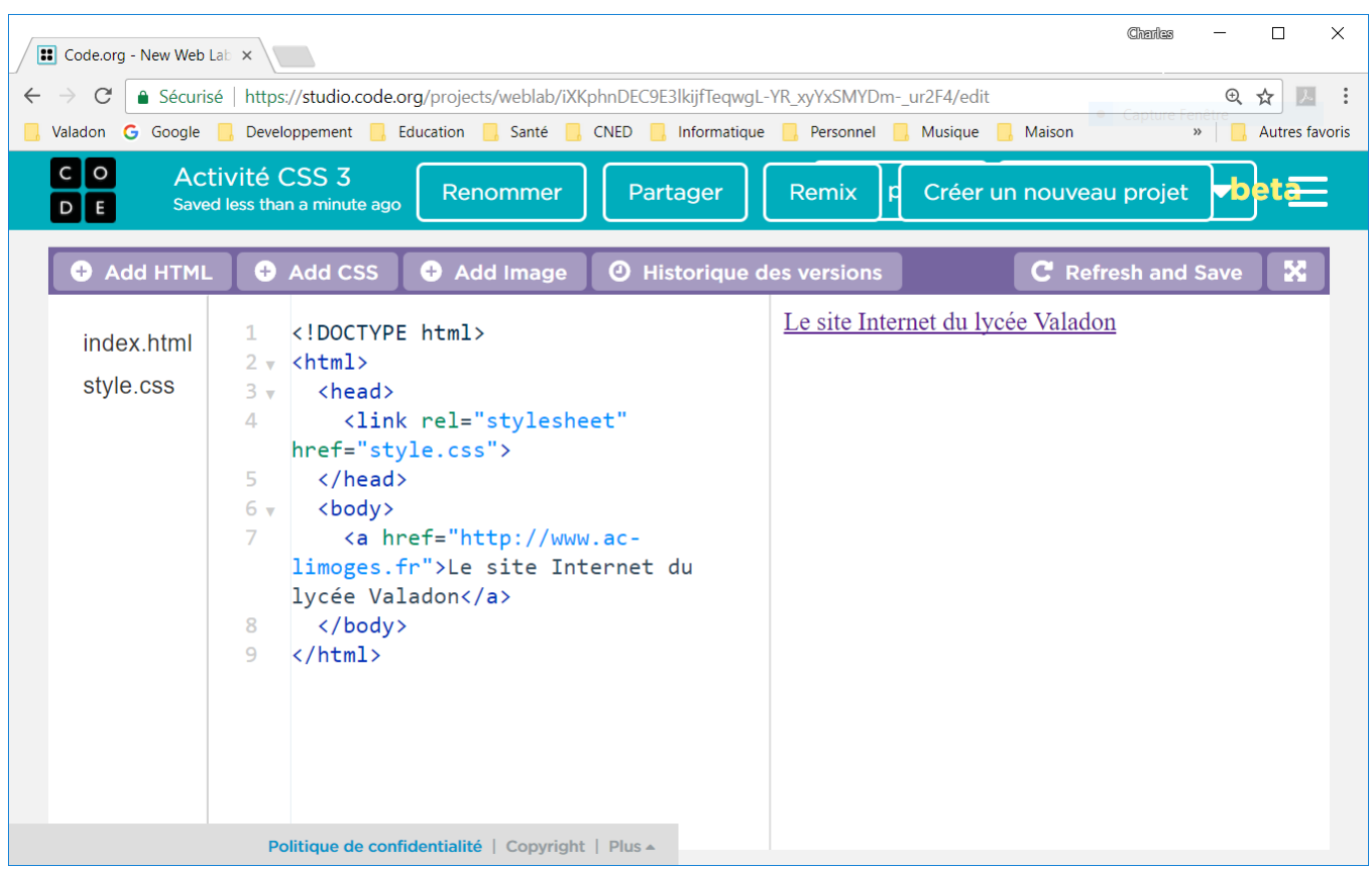

Les **styles CSS** vont me permettre de changer **l'apparence** du lien :

- au **survol** avec la souris;
- lors du **clic** sur le lien;
- lors du **focus**, c'est à dire quand je sélectionne le lien ;
- et lorsque lien a été **consulté**.

#### **Modifier l'apparence du lien au survol de la souris**

J'utilise le pseudo-format CSS **hover** pour la balise **<a>** qui gère le lien. Je veux que les liens soient de couleur **verte** sans **soulignement** et deviennent de couleur **rouge** avec **soulignement** quand je les **survole** avec la souris :

je complète le fichier **style.css** de la manière suivante :

```
/* Liens par défaut (non survolés) pour la balise a*/
a
{
    text-decoration: none;
    color: green;
    font-style: italic;
}
/* Apparence au survol des liens */
a:hover
{
    text-decoration: underline;
    color: red;
```

```
}
```
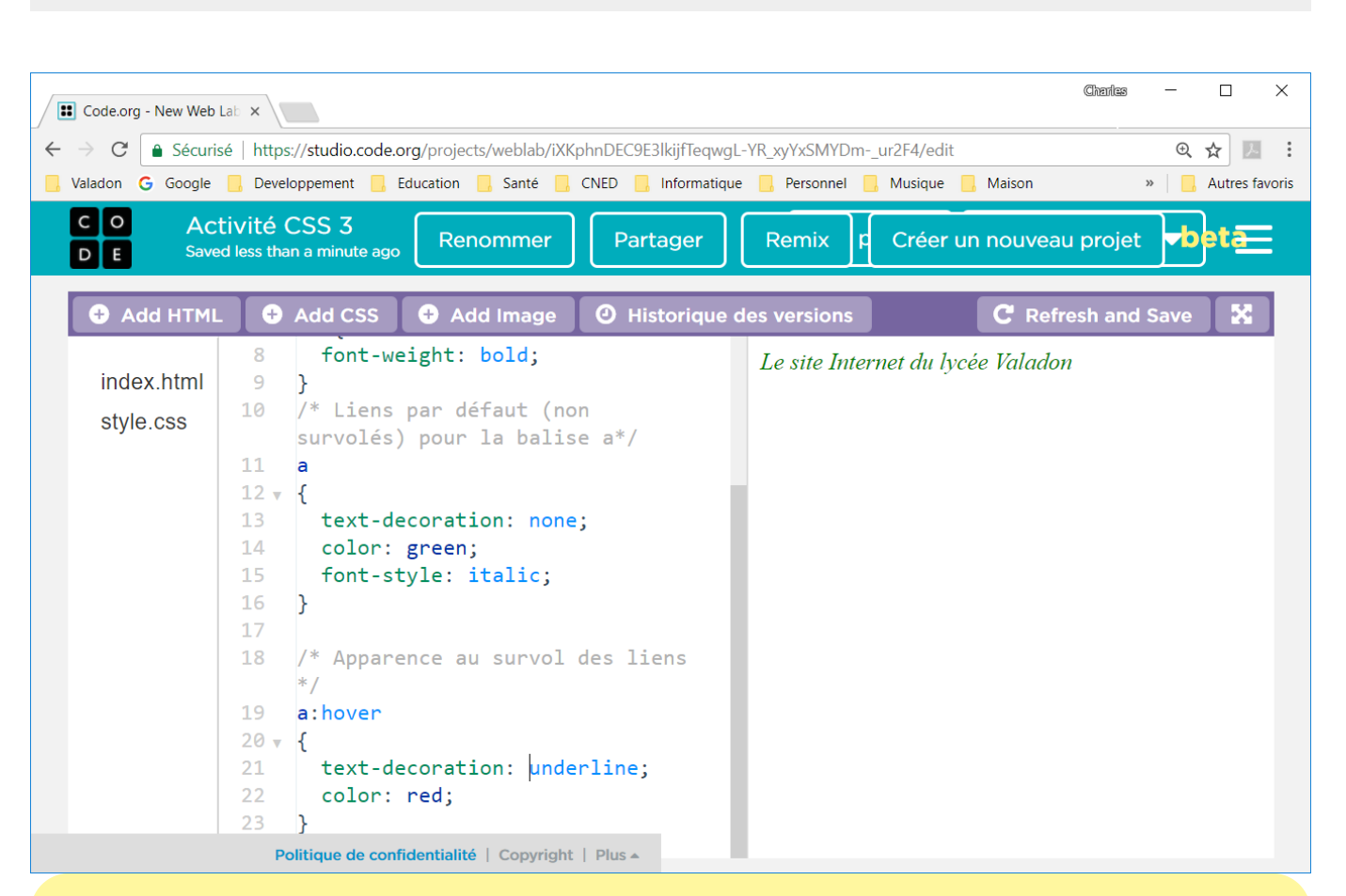

Je peux faire la même chose avec les autres éléments de la page HTML comme par exemple avec un paragraphe :

Contenu du **fichier HTML index.html** avec un paragraphe (balise <p>) :

```
<!DOCTYPE html>
<html>
   <head>
     <link rel="stylesheet" href="style.css">
   </head>
   <body>
     <a href="http://www.ac-limoges.fr">Le site Internet du lycée
Valadon</a>
     <p>Bienvenue au lycée S. Valadon</p>
   </body>
</html>
  j'ajoute le style CSS au fichier style.css :
/* Apparence au survol du paragraphe */
p:hover
{
    font-style: italic;
```
color: blue;

}

### **Les autres interactions**

Voici les **autres interactions** que je peux gérer, pour les lien ou les éléments de la page.

#### **Au clic de la souris**

Le pseudo-format **:active** permet d'appliquer un style particulier au moment du clic. Il est surtout utilisé pour les liens :

```
/* Quand je clique sur le lien le fond devient de couleur grise*/
a:active
{
     background-color: gray;
}
```
#### **A la sélection avec la souris ou la touche Tab**

Le pseudo-format **:focus** permet d'appliquer un style particulier au moment de la sélection de l'élément :

```
/* Quand je sélectionne le lien */
a:focus
{
     background-color: purple;
}
```
#### **Quand le lien a été consulté, après le premier clic avec la souris**

Le pseudo-format **:visited** permet d'appliquer un style particulier après la première sélection (clic) du lien :

```
/* Quand j'ai sélectionné le lien */
a:visited
{
     color: olive;
}
```
### **Challenge**

Je mets en pratique ce que j'ai appris avec l'éditeur de code interactif du site **Openclassroom** :

[https://openclassrooms.com/courses/apprenez-a-creer-votre-site-web-avec-html5-et-css3/pratiq](https://openclassrooms.com/courses/apprenez-a-creer-votre-site-web-avec-html5-et-css3/pratiquez-4#) [uez-4#](https://openclassrooms.com/courses/apprenez-a-creer-votre-site-web-avec-html5-et-css3/pratiquez-4#)

### **Les balises de base du CSS**

Voici un lien parmi d'autres pour découvrir les balises de base du CSS :

- [https://openclassrooms.com/courses/apprenez-a-creer-votre-site-web-avec-html5-et-css3/meme](https://openclassrooms.com/courses/apprenez-a-creer-votre-site-web-avec-html5-et-css3/memento-des-proprietes-css) [nto-des-proprietes-css](https://openclassrooms.com/courses/apprenez-a-creer-votre-site-web-avec-html5-et-css3/memento-des-proprietes-css)
- lien court : <https://frama.link/pratiquercss>

#### **Activité Les langages pour créer des sites Web ...**

[Je reviens à l'activité sur les langages pour créer des sites Web](https://siocours.lycees.nouvelle-aquitaine.pro/doku.php/icn/2nde/web/accueil)

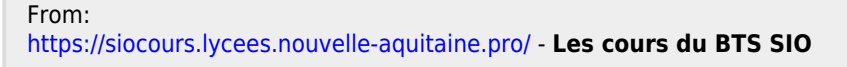

Permanent link: **[https://siocours.lycees.nouvelle-aquitaine.pro/doku.php/icn/2nde/web/web08\\_activitecss3](https://siocours.lycees.nouvelle-aquitaine.pro/doku.php/icn/2nde/web/web08_activitecss3)**

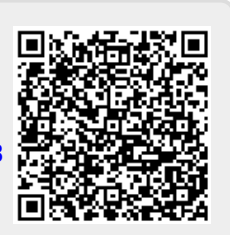

Last update: **2018/02/05 12:38**